# **Managing WebStart and Jar Signing**

#### <span id="page-0-0"></span>**Overview**

Java Web Start is a technology developed by Sun Microsystems (now Oracle) to allow you to downlo and run Java applications directly from your browser with one-click activation.

Java Web Start requires that any JAR downloaded is signed by the software vendor. To support this requirement, Artifactory lets you manage a set of signing keys that are used to automatically sign JAI files downloaded from a virtual repository.

For more information, see the [Oracle documentation for Java Web Start.](https://java.com/en/download/faq/java_webstart.xml)

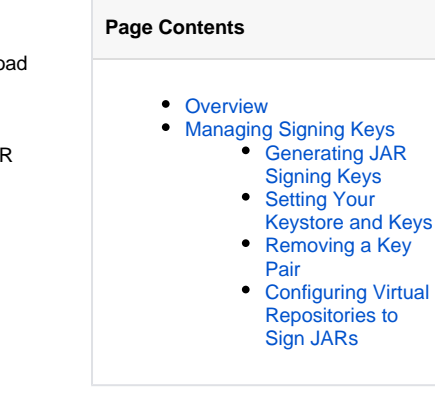

### <span id="page-0-1"></span>Managing Signing Keys

Signing keys are managed in the **Administration** module under **Artifactory | Security | Keys Management.**

#### **Debian Signing Key** (i)

Debian signing keys are also managed on this page, however these are not related to JAR signing. For more information, see [Debian](https://www.jfrog.com/confluence/display/JFROG/Debian+Repositories#DebianRepositories-SigningDebianMetadata)  [Signing Keys](https://www.jfrog.com/confluence/display/JFROG/Debian+Repositories#DebianRepositories-SigningDebianMetadata).

#### <span id="page-0-2"></span>**Generating JAR Signing Keys**

To sign JAR files, you first need to create a keystore, and generate and add key pairs to it. These can be created with Oracle's keytool utility, that comes built into your Java Runtime Environment (JRE), by executing the following command:

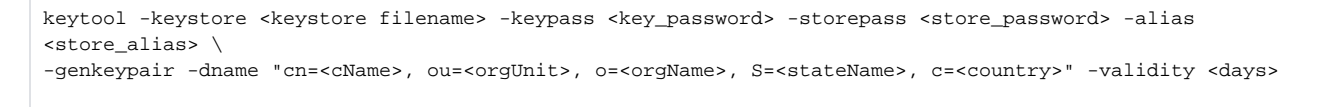

For more information, refer to the Oracle [keytool - Key and Certificate Management Tool documentation.](https://docs.oracle.com/javase/6/docs/technotes/tools/solaris/keytool.html)

#### <span id="page-0-3"></span>**Setting Your Keystore and Keys**

Before you can add a keystore, you must set the password that will be needed to make any later changes to the keystore. You will need this password to remove or update the keystore.

Set the password and click **Create**. This will unlock the rest of the keystore management fields.

#### **Change Key Store Password**

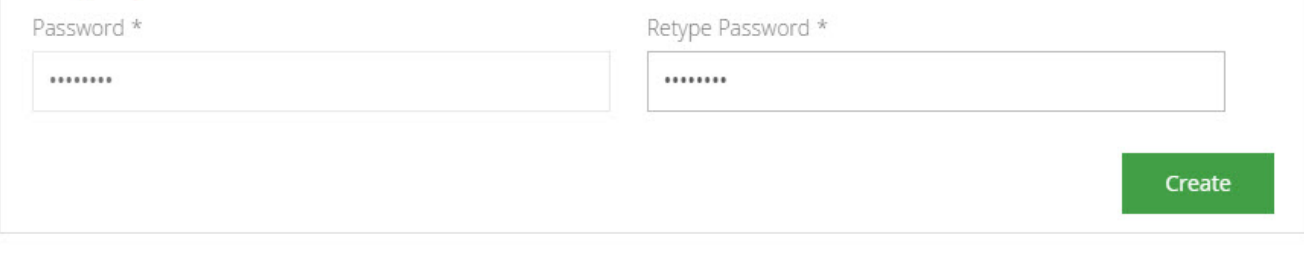

Once your keystore password is set and you have created a keystore and a set of signing keys, you can add them to Artifactory.

First upload your keystore file under **Add Key-Store** and enter the keystore password. Click **Unlock**.

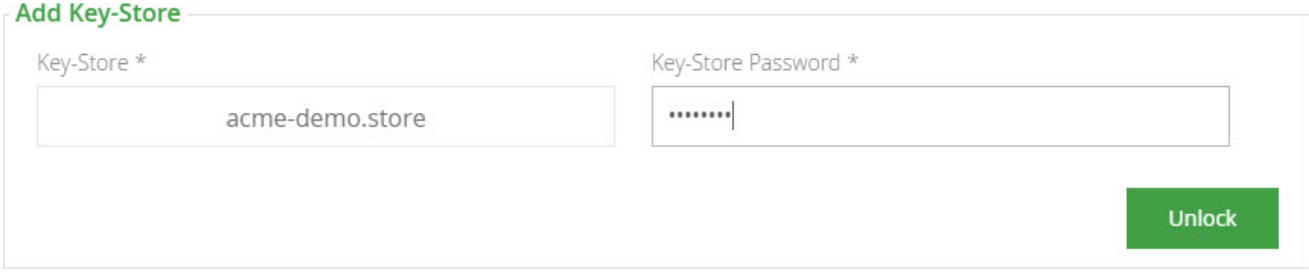

Once your keystore is set in Artifactory you may add key pairs under **Add Key-Pair.**

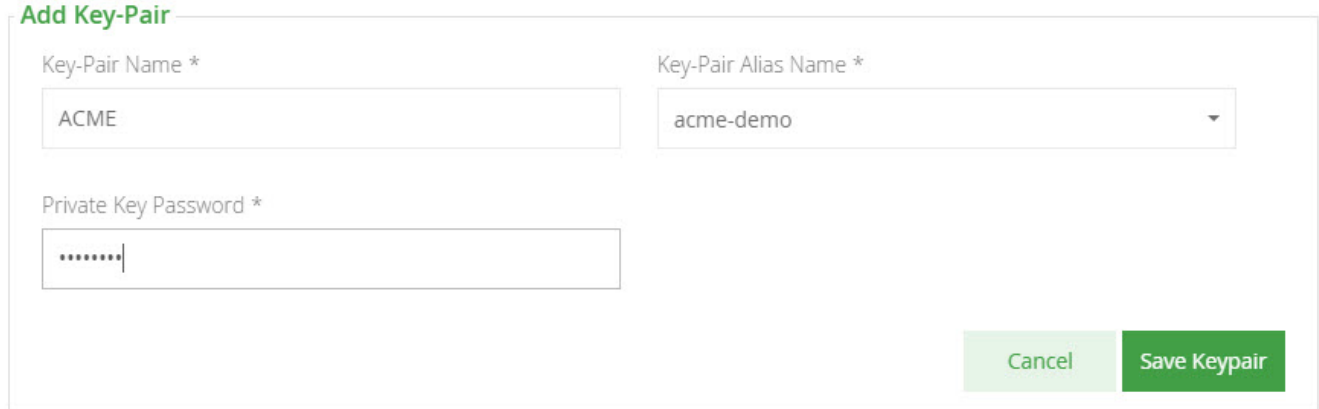

### <span id="page-1-0"></span>**Removing a Key Pair**

Edit gradle-dev Repository

To remove a key pair, simply select the key pair and click "Remove".

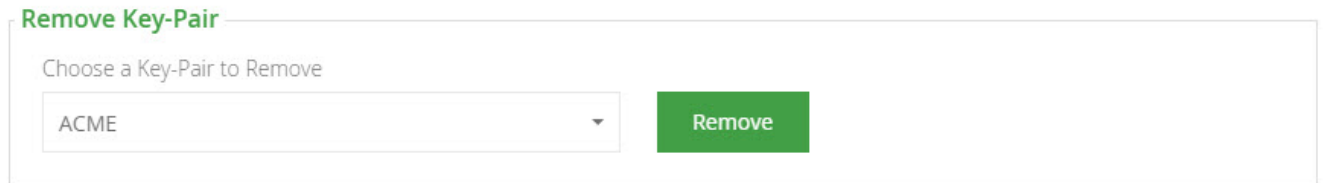

## <span id="page-1-1"></span>**Configuring Virtual Repositories to Sign JARs**

Once Artifactory has a keystore and key pairs, you can configure a virtual repository with the key pair you wish to use for JAR signing. This is done in the **[Advanced](https://www.jfrog.com/confluence/display/JFROG/Virtual+Repositories#VirtualRepositories-AdvancedSettings)** settings of the virtual repository configuration screen.

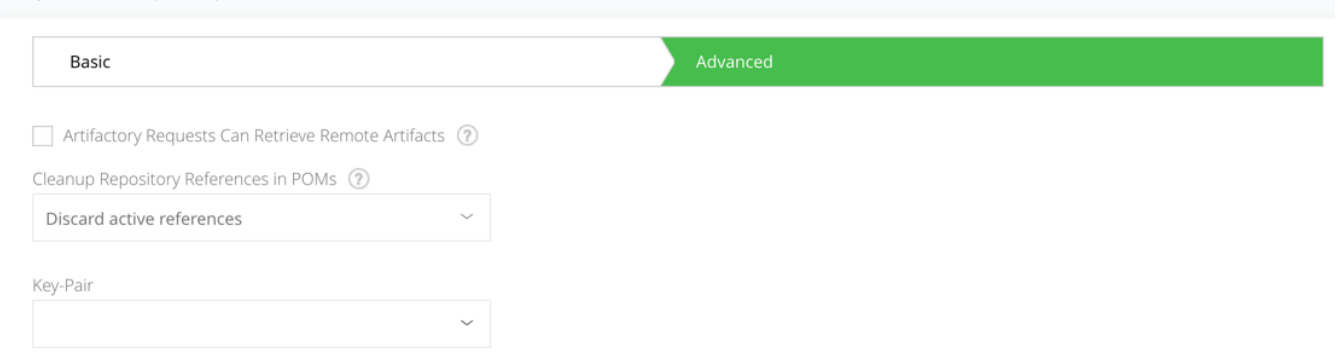